# **SIEMENS**

# SIMATIC S7-SCL V5.3 for S7-300/400

Getting Started Release 01/2005

# **First Steps**

The Getting Started for This product is not a stand-alone description. It is a part of the manual and can be called via "First Steps".

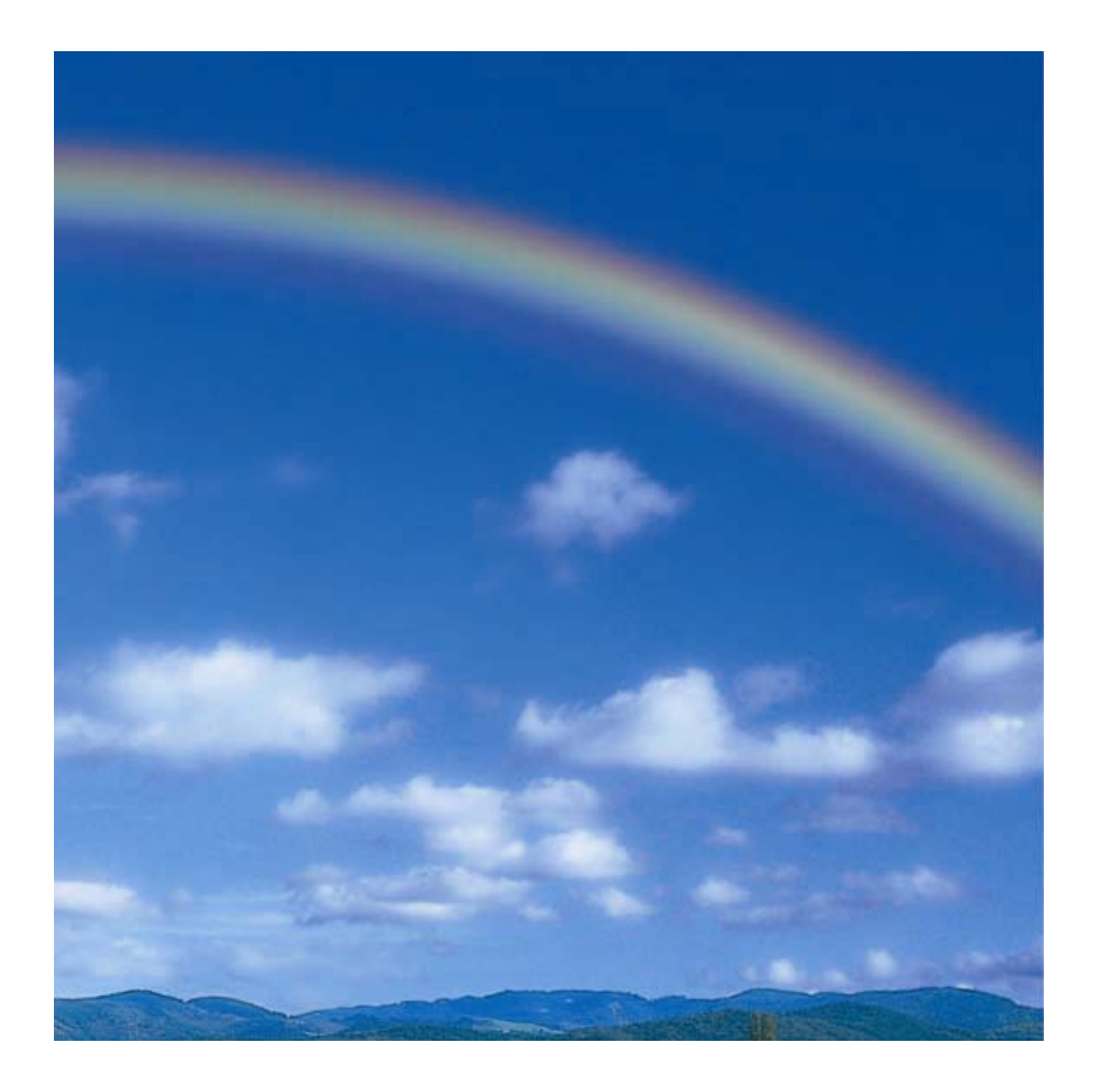

This manual contains notices intended to ensure personal safety, as well as to protect the products and connected equipment against damage. These notices are highlighted by the symbols shown below and graded according to severity by the following texts:

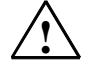

#### **! Danger**

indicates that death, severe personal injury or substantial property damage will result if proper precautions are not taken.

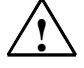

### **! Warning**

indicates that death, severe personal injury or substantial property damage can result if proper precautions are not taken.

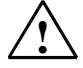

#### **! Caution**

indicates that minor personal injury can result if proper precautions are not taken.

#### **Caution**

indicates that property damage can result if proper precautions are not taken.

#### **Note**

draws your attention to particularly important information on the product, handling the product, or to a particular part of the documentation.

#### **Qualified Personnel**

Only **qualified personnel** should be allowed to install and work on this equipment. Qualified persons are defined as persons who are authorized to commission, to ground and to tag circuits, equipment, and systems in accordance with established safety practices and standards.

#### **Use as intended**

Note the following:

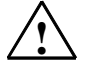

#### **! Warning**

This device and its components may only be used for the applications described in the catalog or the technical description, and only in connection with devices or components from other manufacturers which have been approved or recommended by Siemens.

This product can only function correctly and safely if it is transported, stored, set up, and installed correctly, and operated and maintained as recommended.

#### **Trademarks**

SIMATIC®, SIMATIC HMI® and SIMATIC NET® are trademarks of Siemens AG.

Third parties using for their own purposes any other names in this document which refer to trademarks might infringe upon the rights of the trademark owners.

#### **Copyright Siemens AG 2005 All rights reserved**

The reproduction, transmission or use of this document or its contents is not permitted without express written authority. Offenders will be liable for damages. All rights, including rights created by patent grant or registration of a utility model or design, are reserved.

#### **Disclaimer of Liability**

We have checked the contents of this manual for agreement with the hardware and software described. Since deviations cannot be precluded entirely, we cannot guarantee full agreement. However, the data in this manual are reviewed regularly and any necessary corrections included in subsequent editions. Suggestions for improvement are welcomed.

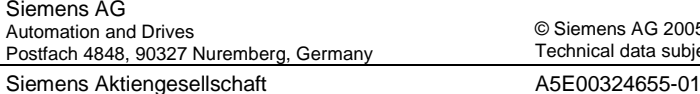

© Siemens AG 2005 Technical data subject to change.

# **Designing an S7-SCL Program**

### **Welcome to "Measured Value Acquisition" - A Sample Program for First-Time Users**

### **What You Will Learn**

The sample program for first-time users shows you how to use S7-SCL effectively. At first, you will probably have lots of questions, such as:

- How do I design a program written in S7-SCL?
- Which S7-SCL language functions are suitable for performing the task?
- What debugging functions are available?

These and other questions are answered in this section.

### **S7-SCL language Elements Used**

The sample program introduces the following S7-SCL language functions:

- Structure and use of the various S7-SCL block types
- Block calls with parameter passing and evaluation
- Various input and output formats
- Programming with elementary data types and arrays
- Initializing variables
- Program structures and the use of branches and loops

### **Required Hardware**

You can run the sample program on a SIMATIC S7-300 or SIMATIC S7-400 and you will need the following peripherals:

- One 16-channel input module
- One 16-channel output module

### **Debugging Functions**

The program is constructed in so that you can test the program quickly using the switches on the input module and the displays on the output module. To run a thorough test, use the S7-SCL debugging functions.

You can also use all the other system functions provided by the STEP 7 Standard package.

### **Task**

### **Overview**

Measured values will be acquired by an input module and then sorted and processed by an S7-SCL program. The results will be displayed on an output module.

### **Acquire Measured Values**

A measured value is set using the 8 input switches. This is then read into the measured value array in memory when an edge is detected at an input switch (see following diagram).

The range of the measured values is 0 to 255. One byte is therefore required for the input.

### **Processing Measured Values**

The measured value array will be organized as a ring buffer with a maximum of eight entries.

When a signal is detected at the Sort switch, the values stored in the measured value array are arranged in ascending order. After that, the square root and the square of each number are calculated. One word is required for the processing functions.

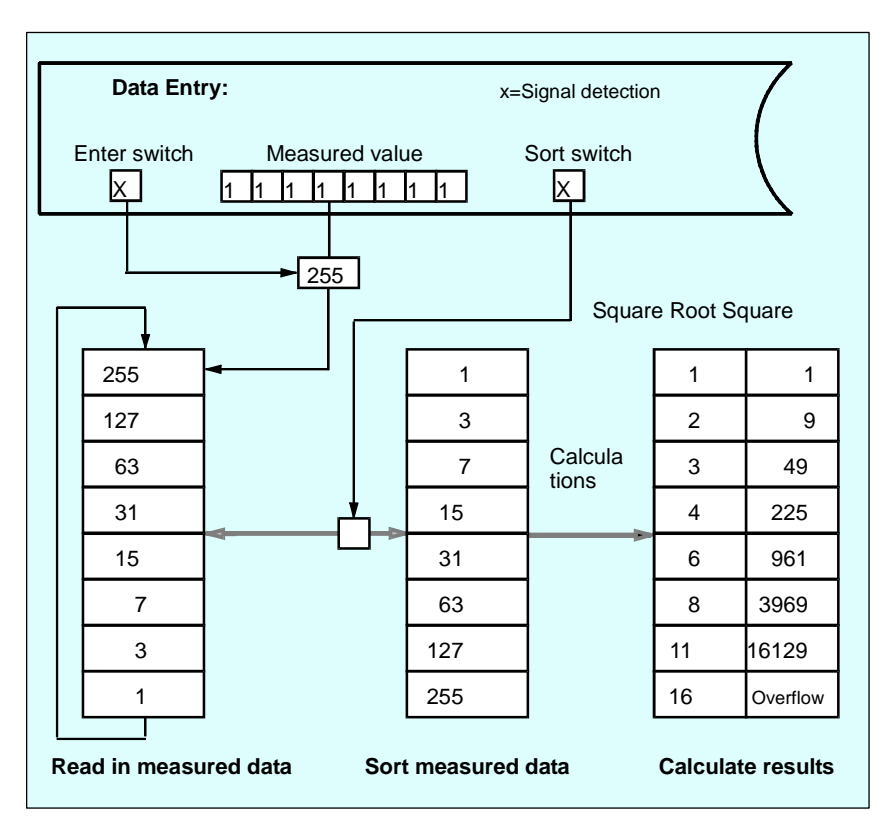

### **Selectable Outputs**

Only one value can ever be displayed on the output module. The following selections can therefore be made:

- Selection of an element from a list
- Selection of measured value, square root or square

The displayed value is selected as follows:

- Three switches are used to set a code that is copied if a signal is detected at a fourth switch, the Coding switch. From this, an address is calculated that is used to access the output.
- The same address identifies three values: the measured value, its square root and its square. To select one of these values, two selector switches are required.

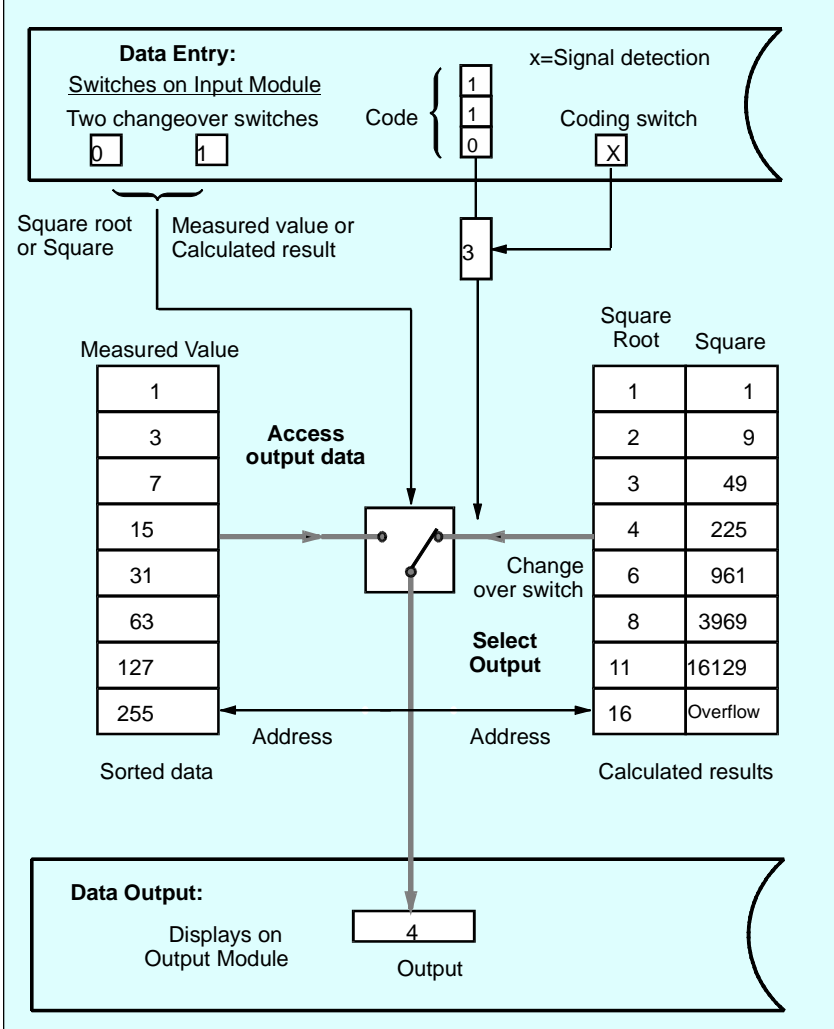

# **Design of a Structured S7-SCL Program**

### **Block Types**

The task defined above is best solved using a **structured S7-SCL program**. This means using a modular design; in other words, the program is subdivided into a number of blocks, each responsible for a specific subtask. In S7-SCL, as with the other programming languages in STEP 7, you have the following block types available.

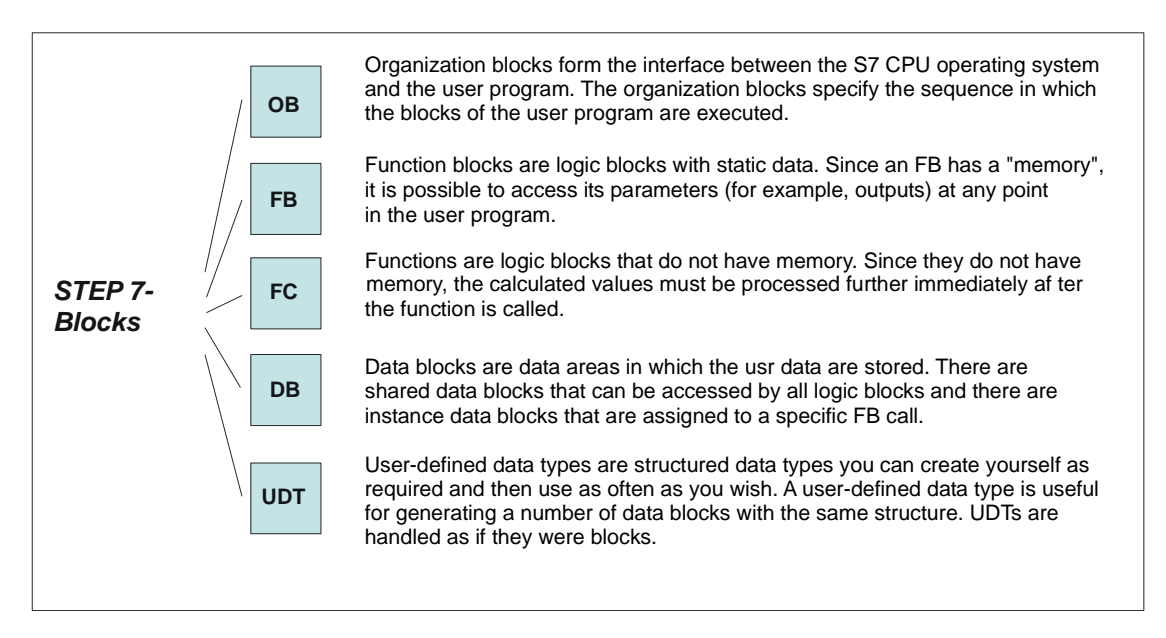

### **Arrangement of Blocks in S7-SCL Source Files**

An S7-SCL program consists of one or more S7-SCL source files. A source file can contain a single block or a complete program consisting of various blocks.

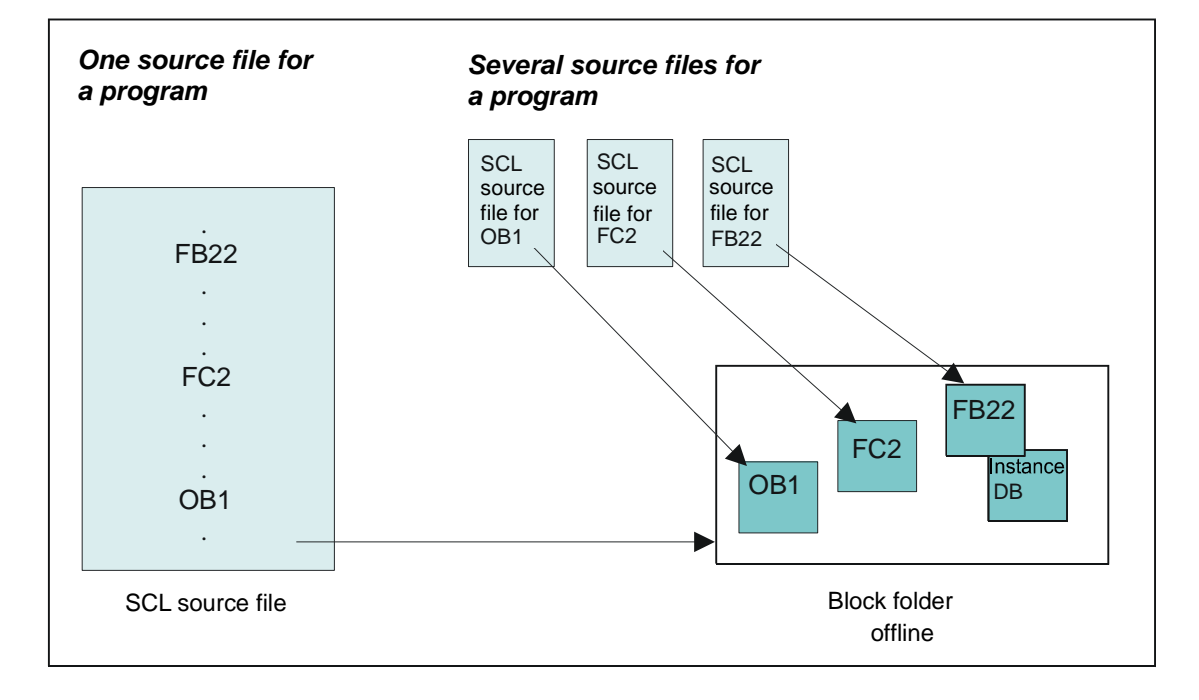

# **Defining the Subtasks**

### **Subtasks**

The subtasks are shown in the figure below. The rectangular shaded areas represent the blocks. The arrangement of the logic blocks from left to right is also the order in which they are called.

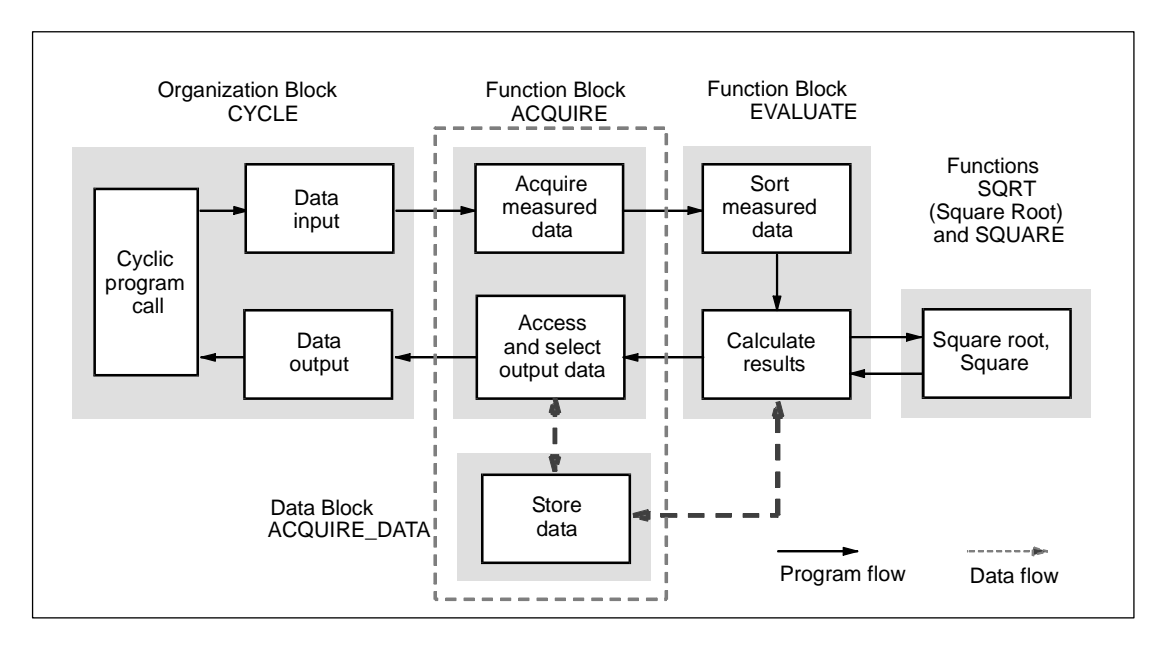

### **Selecting and Assigning the Available Block Types**

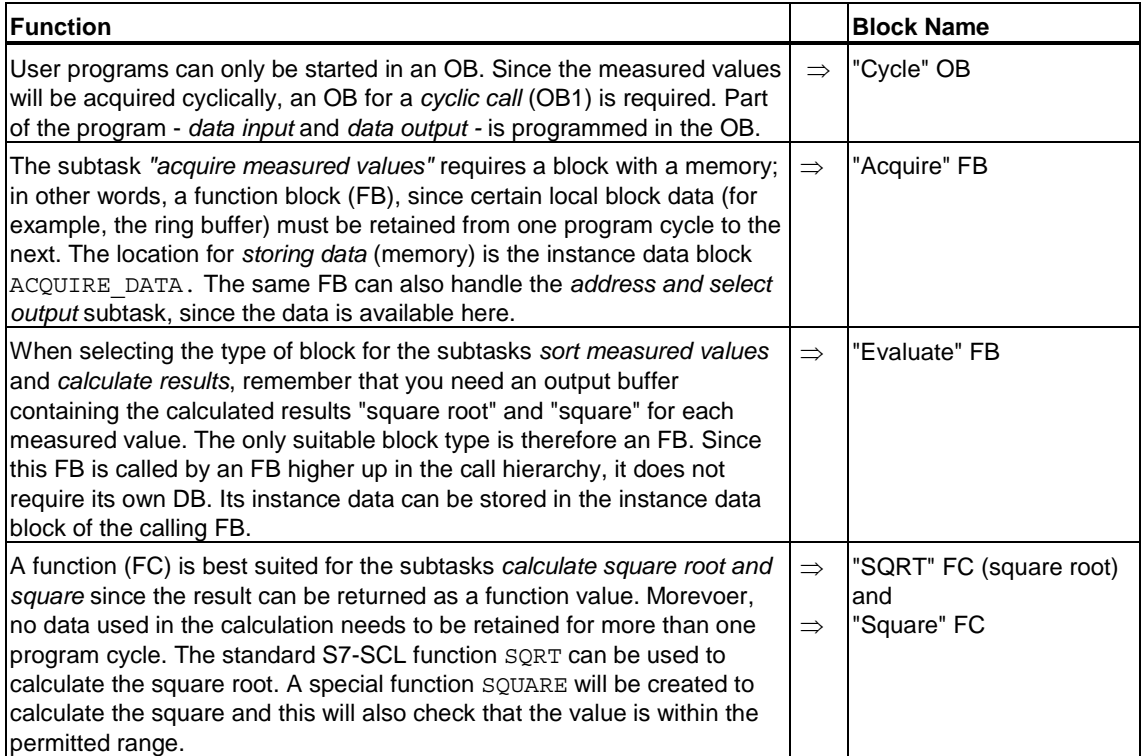

The individual blocks were selected according to the following criteria:

# **Defining the Interfaces Between Blocks**

### **Overview**

The interface of a block is formed by parameters that can be accessed by other blocks.

Parameters declared in the blocks are placeholders that have a value only when the block is actually used (called). These placeholders are known as formal parameters and the values assigned to them when the block is called are referred to as the actual parameters. When a block is called, input data is passed to it as actual parameters. After the program returns to the calling block, the output data is available for further processing. A function (FC) can pass on its result as a function value.

Block parameters can be subdivided into the categories shown below:

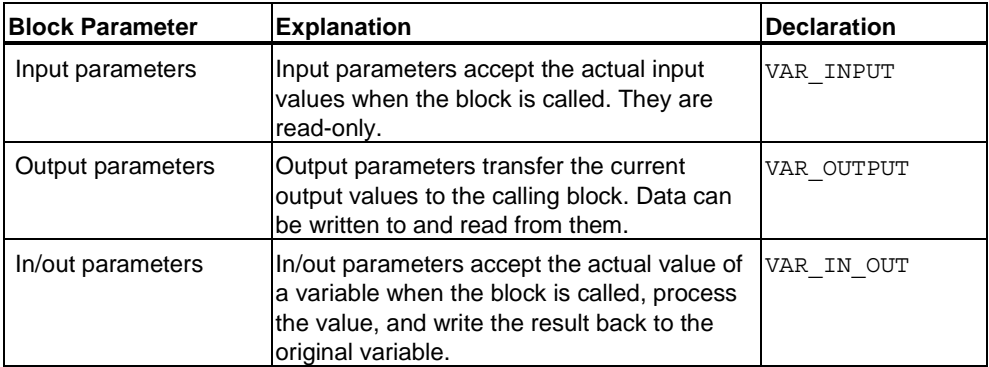

### **Cycle OB**

The CYCLE OB has no formal parameters itself. It calls the ACQUIRE FB and passes the measured value and the control data for its formal parameters to it.

### **Acquire FB**

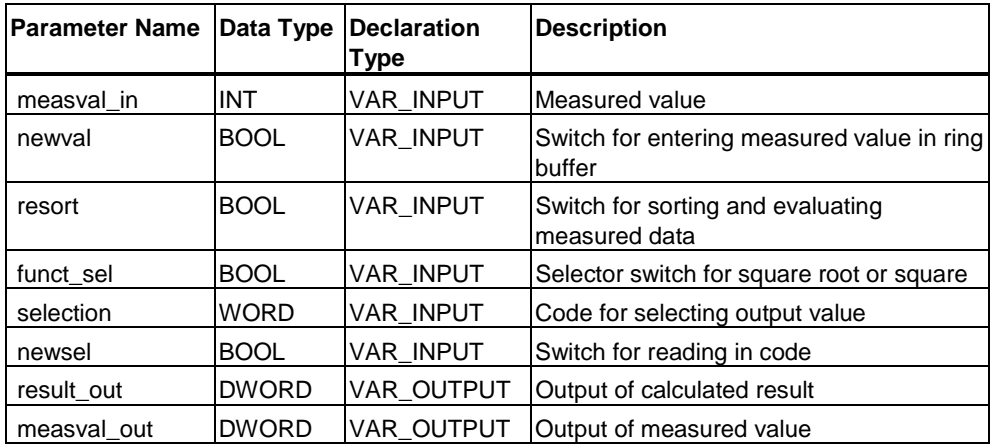

### **Evaluate**

The ACQUIRE FB calls the EVALUATE FB. The data they share is the measured value array that require sorting. This array is therefore declared as an in/out parameter. A structured array is created as an output parameter for the calculated results Square Root and Square. The following table shows the formal parameters:

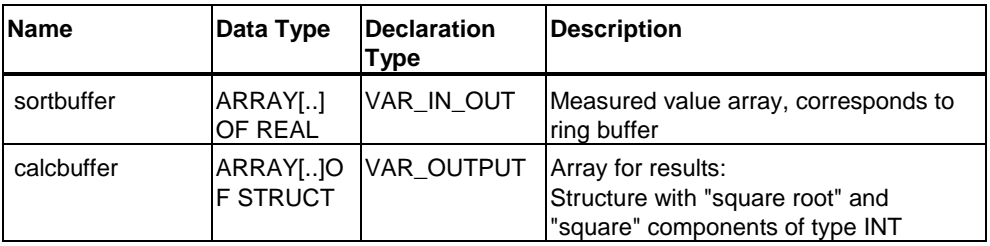

### **SQRT and Square**

These functions are called by EVALUATE. They require an input value (argument) and return their results as a function value.

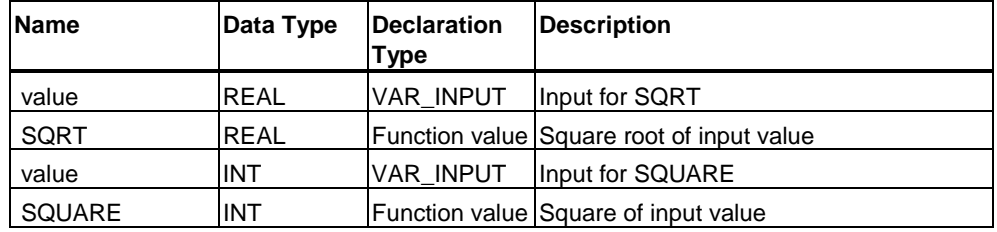

# **Defining the Input/Output Interface**

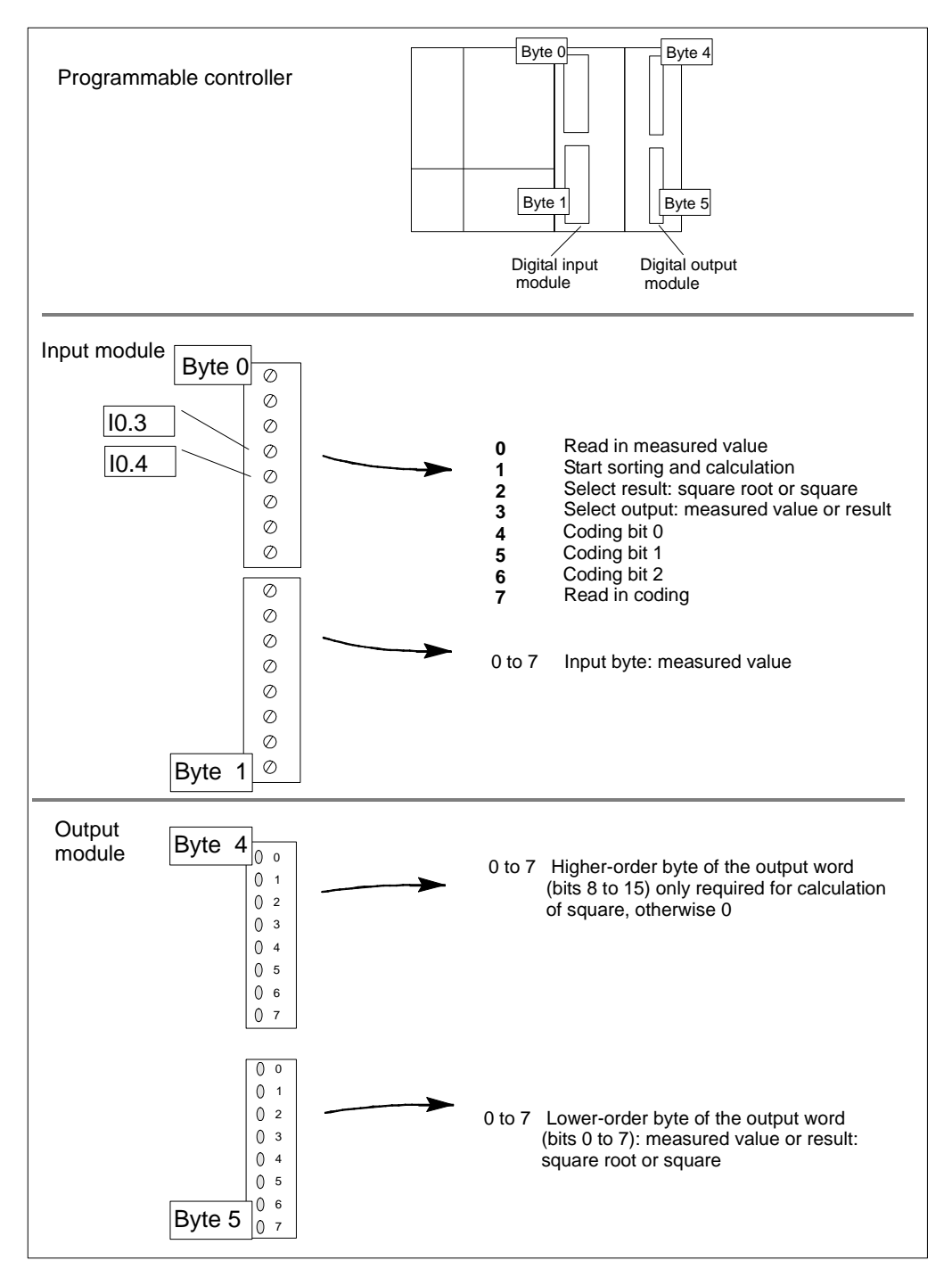

The figure below shows the input/output interface. Note that when input/output is in bytes, the lower-order byte is at the top and the higher-order byte is at the bottom. If input/output is in words, on the other hand, the opposite is true.

# **Defining the Order of the Blocks in the Source File**

When arranging the order of the blocks in the S7-SCL source file, remember that a block must exist before you use it; in other words, before it is called by another block. This means that the blocks must be arranged in the S7-SCL source file as shown below:

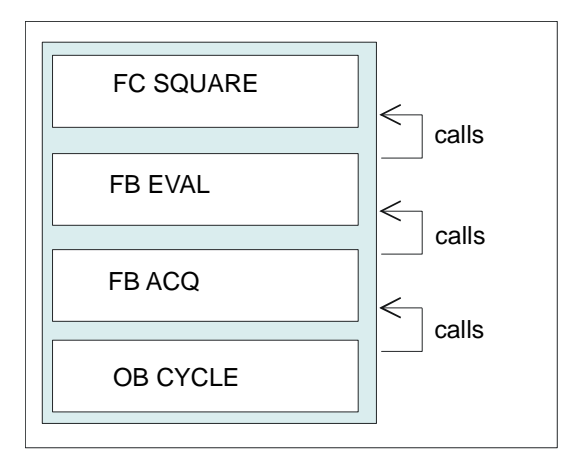

# **Defining Symbols**

Using symbolic names for module addresses and blocks makes your program easier to follow. Before you can use these symbols, you must enter them in the symbol table.

The figure below shows the symbol table of the sample program. It describes the symbolic names that you declare in the symbol table so that the source file can be compiled free of errors:

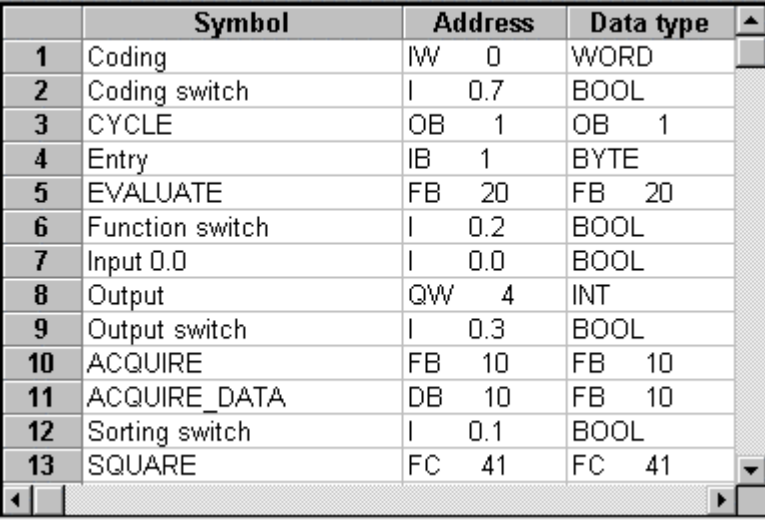

l,

## **Creating the SQUARE Function**

### **Statement Section of the SQUARE Function**

### **Statement Section**

The program first checks whether the input value exceeds the limit at which the result would be outside the numeric range. If it does, the maximum value for an integer is inserted. Otherwise, the square calculation is performed. The result is passed on as a function value.

```
FUNCTION SQUARE : INT 
(********************************************************* 
This function returns as its function value the square of the 
input value or if there is overflow, the maximum value that 
can be represented as an integer. 
***********************************************************) 
VAR_INPUT 
    value : INT; 
END_VAR 
BEGIN 
IF value <= 181 THEN 
     SQUARE := value * value; //Calculation of function 
value 
ELSE 
    SQUARE := 32 767; // If overflow, set maximum value
END_IF; 
END_FUNCTION
```
# **Creating the EVALUATE function block**

### **Flow Chart for EVALUATE**

The figure shows the algorithm in the form of a flow chart:

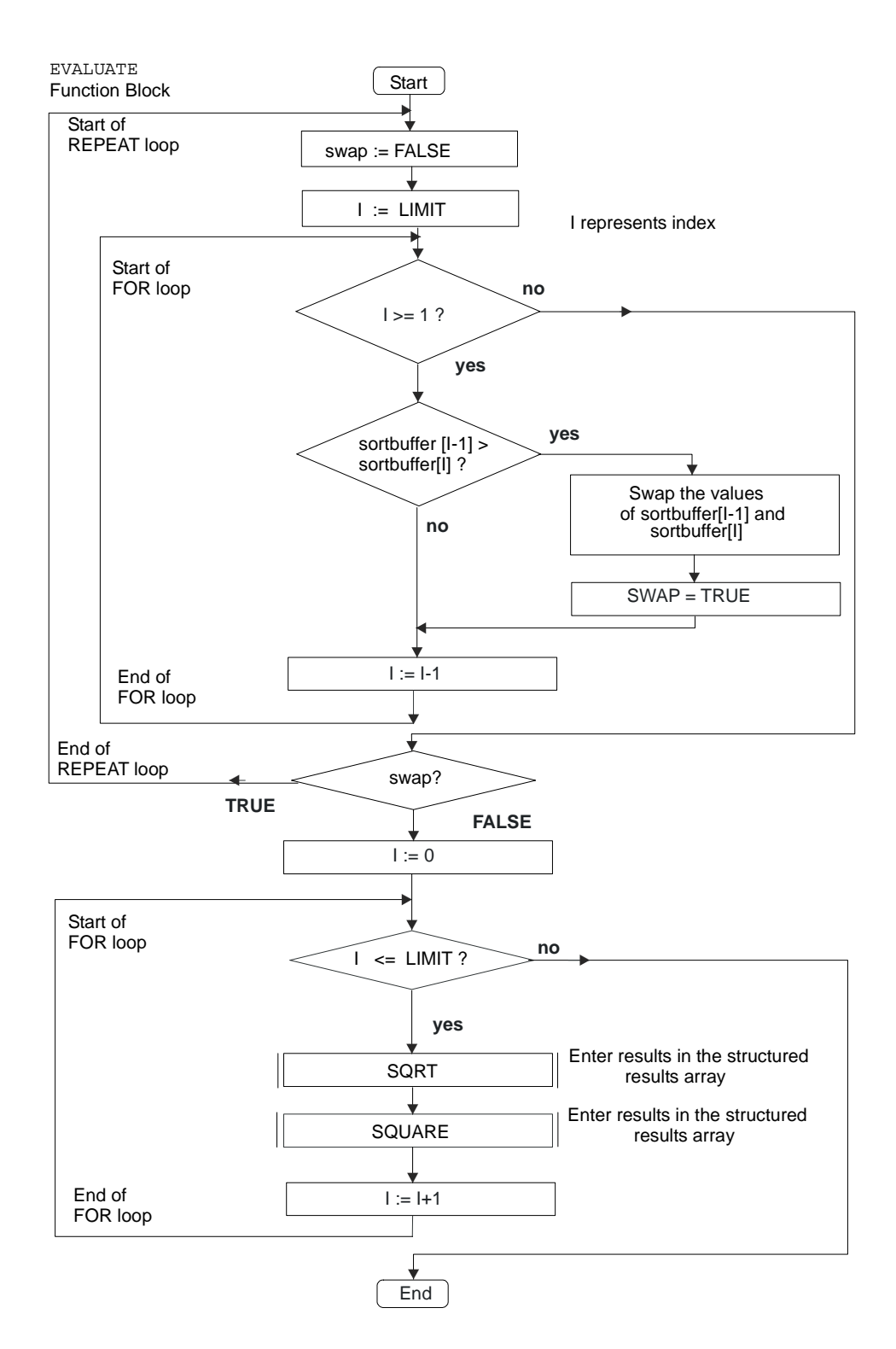

### **Declaration Section of FB EVALUATE**

### **Structure of the Declaration Section**

The declaration section of this block consists of the following subsections:

- Constants: between CONST and END\_CONST.
- In/out parameters between VAR\_IN\_OUT and END\_VAR.
- Output parameters: between VAR\_OUTPUT and END\_VAR.
- Temporary variables: between VAR\_TEMP and END\_VAR.

```
CONST 
    LIMIT := 7; 
END_CONST 
VAR_IN_OUT 
     sortbuffer : ARRAY[0..LIMIT] OF INT; 
END_VAR 
VAR_OUTPUT 
     calcbuffer : ARRAY[0..LIMIT] OF 
         STRUCT 
             squareroot : INT; 
            square : INT;
        END STRUCT;
END_VAR 
VAR_TEMP 
    swap : BOOL; 
    index, aux : INT; 
    valr, resultr: REAL ; 
END_VAR
```
### **Statement Section of FB EVALUATE**

### **Program Sequence**

The in/out parameter "sortbuffer" is linked to the ring buffer "measvals" so that the original contents of the buffer are overwritten by the sorted measured values.

The new array "calcbuffer" is created as an output parameter for the calculated results. Its elements are structured so that they contain the square root and the square of each measured value.

The figure below shows you the relationship between the arrays.

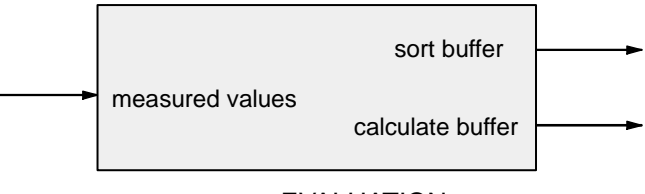

EVALUATION

This interface shows the heart of the data exchange for processing the measured values. The data is stored in the instance data block ACQUIRE\_DATA since a local instance for FB EVALUATE was created in the calling FB ACOUIRE.

### **Statement Section of EVALUATE**

First, the measured values in the ring buffer are sorted and then the calculations are made.

• Sort algorithm

The permanent exchange of values method is used to sort the measured value buffer. This means that consecutive values are compared and their order reversed until the final order is obtained throughout. The buffer used is the in/out parameter "sortbuffer".

Starting the calculation Once sorting is completed, a loop is executed in which the functions SQUARE for squaring and SQRT for extracting the square root are called. Their results are stored in the structured array "calcbuffer".

### **Statement Section of EVALUATE**

The statement section of the logic block is as follows:

```
BEGIN 
(******************************************************** 
Part 1 Sorting : According to the "bubble sort" method: Swap 
pairs of values until the measured value buffer is sorted. 
**********************************************************) 
REPEAT 
    swap := FALSE; 
         FOR index := LIMIT TO 1 BY -1 DO 
             IF sortbuffer[index-1] > sortbuffer[index] 
                 THEN aux 
:=sortbuffer[index]; 
                sortbuffer[index] := sortbuffer[index-1];
                sortbuffer[index-1] := aux;swap := TRUE;
            END_IF; 
        END_FOR;
    UNTIL NOT swap 
END_REPEAT;
(********************************************************** 
Part 2 Calculation : Square root with standard function 
SQRT and squaring with the SQUARE function. 
************************************************************) 
FOR index := 0 TO LIMIT BY 1 DO 
 valr := INT TO REAL(sortbuffer[index]);
  resultr := SQRT(valr); 
 calcbuffer[index].squareroot := REAL TO INT(resultr);
  calcbuffer[index].square := SQUARE(sortbuffer[index]); 
END_FOR;
END_FUNCTION_BLOCK
```
# **Creating the function block ACQUIRE**

### **Flow Chart for ACQUIRE**

The following figure shows the algorithm in the form of a flow chart:

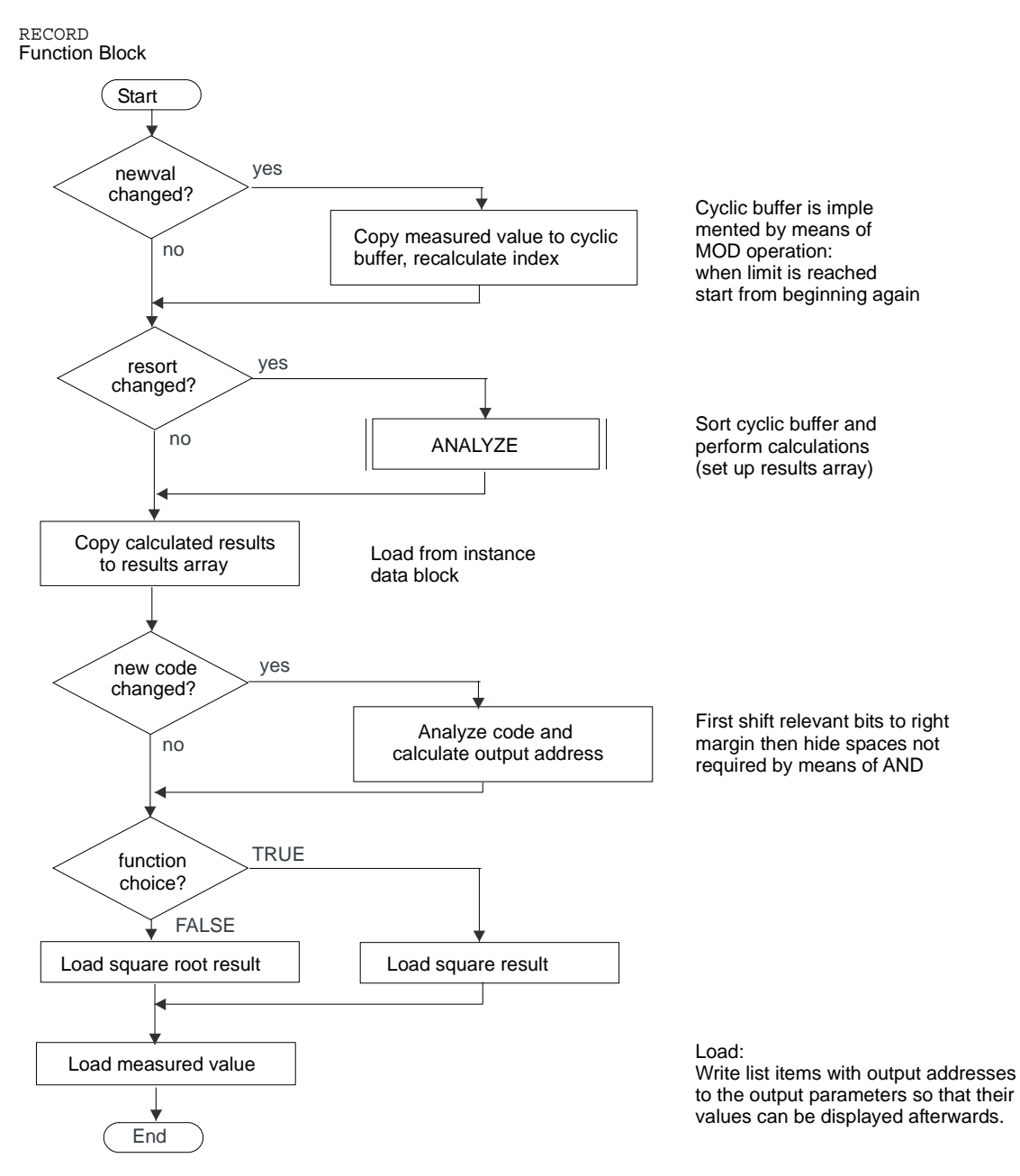

### **Declaration Section of FB ACQUIRE**

#### **Structure of the Declaration Section**

The declaration section in this block consists of the subsections:

- Constants: between CONST and END\_CONST.
- Input parameters: between VAR\_INPUT and END\_VAR.
- Output parameters: between VAR\_OUTPUT and END\_VAR.
- Static variables: between VAR and END VAR. This also includes declaration of the local instance for the EVALUATE block

```
CONST 
  LIMIT := 7;QUANTITY := LIMIT + 1;END_CONST 
VAR_INPUT 
   measval_in : INT ; // New measured value
   newval : BOOL; // Measured value in
"measvals" ring buffer 
  resort : BOOL; // Sort measured values
    funct_sel: BOOL; // Select calculation square 
root/square 
  newsel : BOOL; // Take output address
   selection : WORD; // Output address
END_VAR 
VAR_OUTPUT 
result out : INT; // Calculated value
measval out : INT; // Corresponding measured value
END_VAR 
VAR 
   measvals : ARRAY[0..LIMIT] OF INT := 8(0);
    resultbuffer : ARRAY[0..LIMIT] OF 
    STRUCT 
      squareroot : INT;
       square : INT; 
   END STRUCT;
   pointer : INT := 0;
   oldval : BOOL := TRUE;<br>oldsort : BOOL := TRUE;
                     BOOL := TRUE;
    oldsel : BOOL := TRUE; 
   address : INT := 0; // Converted
output address 
   outvalues_instance: EVALUATE; // Define local instance 
END_VAR
```
### **Static Variables**

The FB block type was chosen because some data needs to be retained from one program cycle to the next. These are the static variables declared in the declaration subsection "VAR, END\_VAR".

Static variables are local variables whose values are retained throughout the processing of every block. They are used to save values of a function block and are stored in the instance data block.

### **Initializing Variables**

Note the initialization values that are entered in the variables when the block is initialized (after being downloaded to the CPU). The local instance for the EVALUATE FB is also declared in the declaration subsection "VAR, END\_VAR". This name is used subsequently for calling and accessing the output parameters. The shared instance ACQUIRE\_DATA is used to store the data.

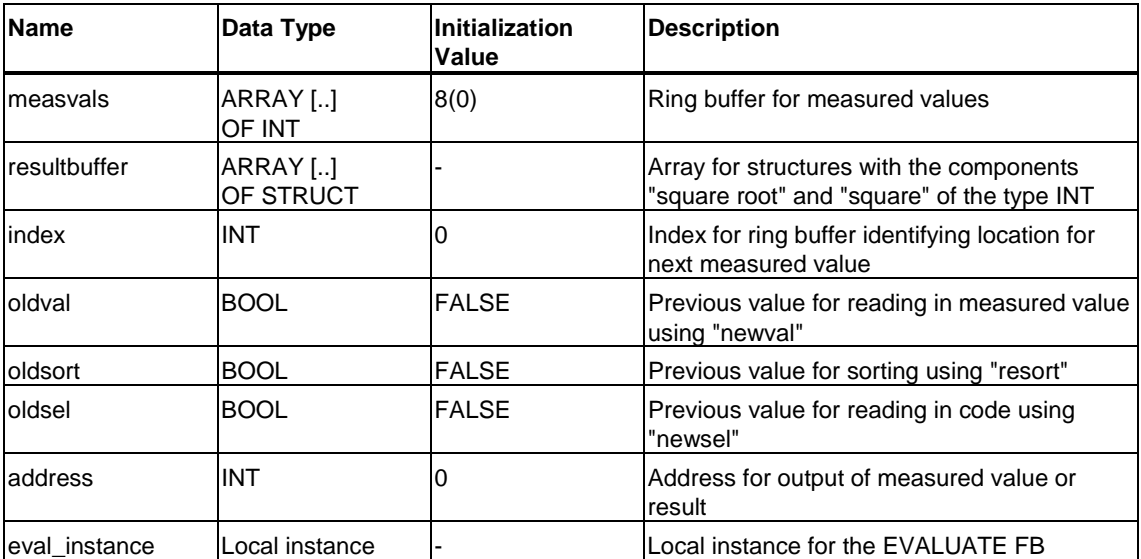

### **Statement Section of FB ACQUIRE**

### **Structure of the Statement Section**

The statement section of ACQUIRE is divided into three subsections:

- Acquire measured values: If the input parameter "newval" is different from the "oldval", a new measured value is read into the ring buffer.
- Start sorting and calculation Sorting and calculation are started by calling the EVALUATE function block when the input parameter "resort" has changed compared with "oldsort".
- Evaluating the coding and preparing output data The coding is read word by word. According to SIMATIC conventions, this means that the upper group of switches (byte 0) contains the higher-order eight bits of the input word and the lower group of switches (byte 1) the lower-order bits. The figure below shows the location of the coding switches.

### **Calculating the Address**

The figure below shows how the address is calculated: Bits 12 to 14 of input word IW0 contain the coding that is read in when an edge is detected at the coding switch (bit 15). The "address" is obtained by shifting right using the standard function SHR and masking the relevant bits using an AND mask.

This address is used to write the array elements (calculated result and corresponding measured value) to the output parameters. Whether square root or square is output depends on "funct\_sel".

An edge at the coding switch is detected because "newsel" is different from "oldsel".

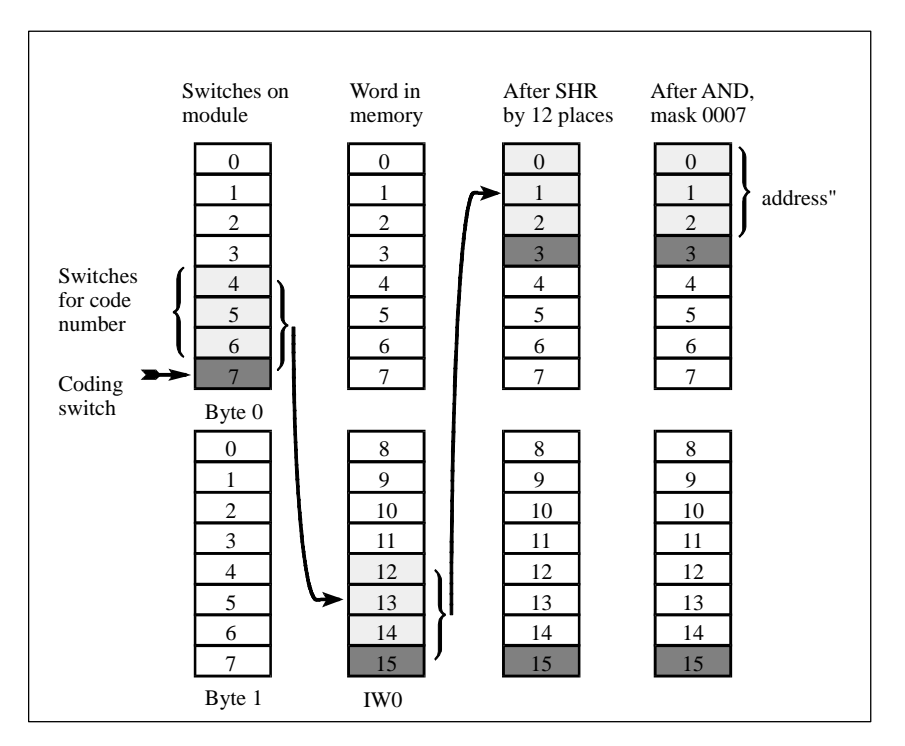

#### **Statement Section**

The statement section of the logic block is shown below:

```
BEGIN
(*********************************************************** 
Part 1 : Acquiring measured values. If "newval" changes, the 
measured value is entered. The MOD operation is used to 
implement a ring buffer for measured values. 
**********************************************) 
IF newval <> oldval THEN 
   pointer : pointer MOD QUANTITY;
   measvals[ pointer] := measval_in;pointer \qquad \qquad :: \text{ pointer} + 1;END_IF; 
oldval := newval;(************************************************************ 
Part 2 : Start sorting and calculation
if "resort" changes, start sorting the 
ring buffer and run calculations with the 
measured values. Results are stored in a new array called 
"calcbuffer". 
************************************************************) 
IF resort <> oldsort THEN 
 pointer := 0; //Reset ring buffer pointer
 eval instance(sortbuffer := measvals); //Call EVALUATE
END IF;
oldsort := resort; 
resultbuffer := eval_instance.calcbuffer; //Square and square 
root 
(************************************************************ 
Part 3 : Evaluate coding and prepare output: If 
"newsel" changes, the coding for addressing the array element 
for output is recalculated: The relevant bits of "selection" 
are masked and converted to integer. Depending on the setting 
\capf
the "funct_sel" switch, "squareroot" or "square" is selected 
for output. 
************************************************************) 
IF newsel <> oldsel THEN 
   address := WORD TO INT(SHR(IN := selection, N := 12) AND
16#0007); 
END IF;
oldsel := newsel; 
IF funct sel THEN
    result out := resultbuffer[address].square;
ELSE 
    result out := resultbuffer[address].squareroot;
END_IF; 
measval out := measvals[address]; //Measured value display
END FUNCTION BLOCK
```
# **Creating the CYCLE Organization Block**

### **Tasks of the CYCLE OB**

An OB1 was chosen because it is called cyclically. It performs the following tasks for the program:

- Calls and supplies the ACQUIRE function block with input and control data.
- Reads in the data returned by the ACQUIRE function block.
- Outputs the values to the display

At the beginning of the declaration section, there is the 20-byte temporary data array "system data".

### **Program Code of the CYCLE OB**

```
ORGANIZATION_BLOCK CYCLE 
(*********************************************************** 
CYCLE is like an OB1, i.e. it is called cyclically by the S7 
system. 
Part 1 : Function block call and transfer of
the input values Part 2 : Reading in of the output values 
and output 
with output switchover 
***********************************************************) 
VAR_TEMP 
     systemdata : ARRAY[0..20] OF BYTE; // Area for OB1 
END_VAR 
BEGIN 
(* Part 1 : 
***************************************************) 
ACQUIRE.ACQUIRE_DATA( 
 measval_in:= WORD_TO INT(input),
  newval := "Input 0.0", //Input switch as signal 
identifier 
resort := Sort switch,
funct sel := Function switch,
newsel := Coding switch,
selection := Coding);
(* Part 2 : 
**************************************************) 
IF Output switch THEN
//Output changeover 
Output := ACQUIRE DATA.result out; //Square root
or square 
ELSE 
 Output := ACQUIRE DATA.measval out; //Measured value
END_IF; 
END ORGANIZATION BLOCK
```
### **Data Type Conversion**

The measured value is applied to the input as a BYTE data type. It must be converted to the INT data type. You will need to convert it from WORD to INT (the prior conversion from BYTE to WORD is made implicitly by the compiler). The output on the other hand requires no conversion, since this was declared as INT in the symbol table.

### **Test Data**

### **Requirements**

To perform the test, you require an input module with address 0 and an output module with address 4.

Before performing the test, set all eight switches in the upper group to the left ("0") and all eight switches in the lower group to the right ("1").

Reload the blocks on the CPU, since the initial values of the variables must also be tested.

### **Test Procedure**

Run the test as described in the table .

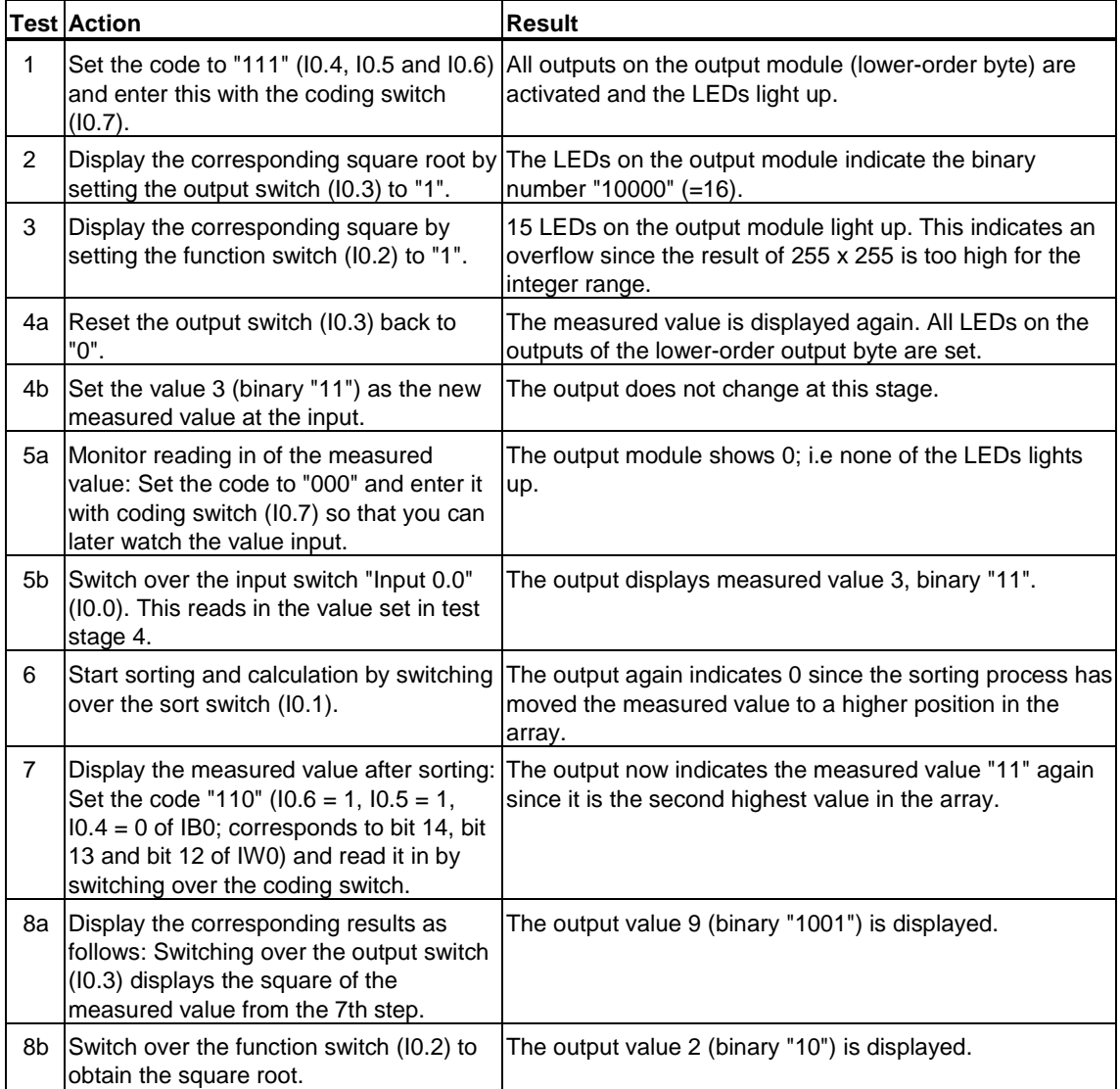

### **Additional Test**

The following tables describe the switches on the input module and the examples for square and square root. These descriptions will help you to define your own tests:

- Input is made using switches. You can control the program with the top eight switches and you can set the measured value with the bottom 8 switches.
- Output is indicated by LEDs. The top group displays the higher-order output byte, the bottom group the lower-order byte.

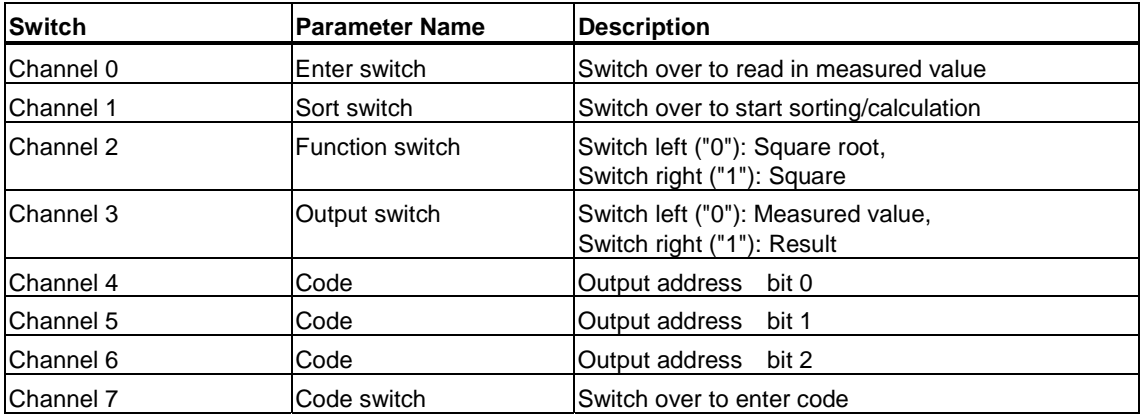

The following table contains eight examples of measured values that have already been sorted.

You can enter the values in any order. Set the bit combination for each value and transfer this value by operating the input switch. Once all values have been entered, start sorting and calculation by changing over the sort switch. You can then view the sorted values or the results (square root or square).

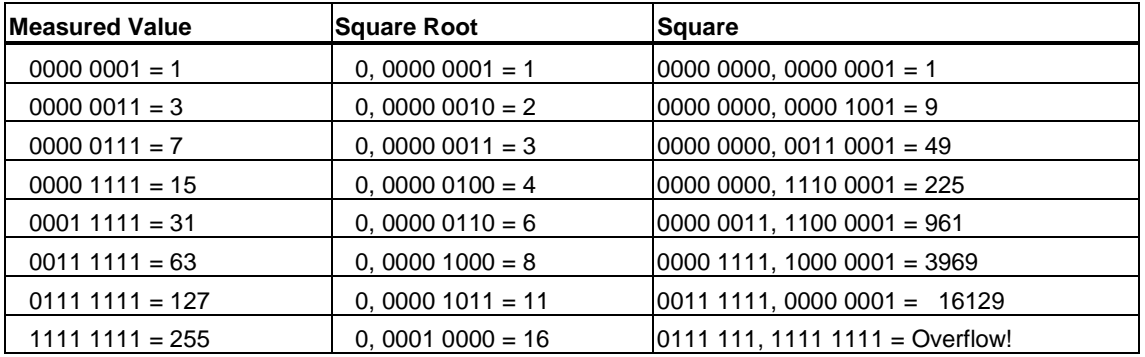